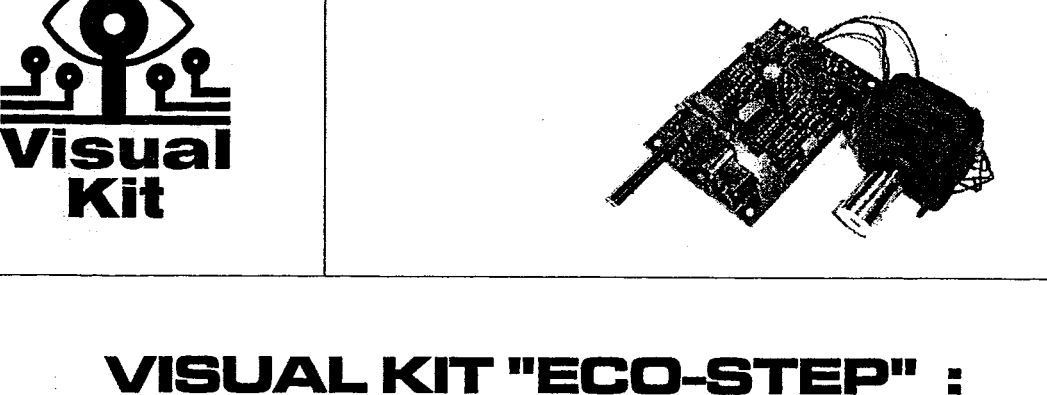

#### MONTAGE ENERALITES. ET

Support Technique : - Fax : (32) 2 / 479.67.27 Site Web: www.sphynx.be E-Mail: gilles.itc@skynet.be

#### **GENERALITES**

"Eco-Step" est une interface électronique qui permet le contrôle manuel ou par PC (ou automate, microprocesseur, ordinateur, ...d'un moteur pas à pas bipolaire (4 fils), dont la tension d'alimentation est de 5 VDC avec un courant de 150 mA par bobine (300 mA au total). Comme la carte ECO-STEP peut-être commandée par ordinateur via la carte COMIO et que cette dernière peut gérer 4 cartes ECO-STEP (\*), nous pouvons donc dire qu'il est aisé de contrôler simultanément et indépendamment 4 moteurs pas-à-pas. Nous pensons directement aux applications suivantes : robotique, domotique, gestion des téléscopes, modélisme, plotters, 3 axes X-Y-Z, perceuses, ... Comme vous le voyez, le domaine d'application est très large.

De plus, il existe une *option dénommée HPGL - ECO-STEP* qui vous permet de reprendre des fichiers du format HPGL (pour les plotters) et de faire fonctionner vos cartes ECO-STEP. En d'autres termes, vous dessinez à l'écran un cercle, un rectangle ou une forme plus complexe : plus de problèmes, notre logiciel HPGL-ECO-STEP va faire bouger les moteurs de telle façon que votre système dessine la ou les formes désirées.

(\*) : La gamme des kits Visual Kit vous propose une large gamme de commande de moteurs pas-à-pas. Nous avons les solutions suivantes :

- Comstep : commande de 2 moteurs pas-à-pas (unipolaire et bipolaire) de 1VDC à 20 VDC - Max 2 A). Moteurs de puissance livrés. Tension : 7 VDC - 3 A
- Eco-Step: commande de moteur pas-à-pas bipolaire (4 fils) : 9 VDC/ 500 mA.
- Step-Easy: commande de moteur pas-à-pas unipolaire (5,6 et 8 fils)
- De 3VDC...15 VDC / 1A. Moteur livré : 12 VDC/500 mA
- Big-Step : commande de moteur pas-à-pas bipolaire de puissance (4 fils) : de 3VDC à 24 VDC - 2ADC. Moteur livré 5 VDC/2A.
- Les kits Eco-Step, Step-Easy et Big-Step peuvent être commandés par ordinateur via la carte Comio. Vous pouvez même les combiner sans aucuns problèmes. Exemple : prenez 2 Big-Steps pour 2 axes nécessitant de la puissance et un kit Eco-Step pour un troisième axe pour lequel la puissance n'est pas nécessaire.

# Schémas explicatifs des diverses possibilités de montage :

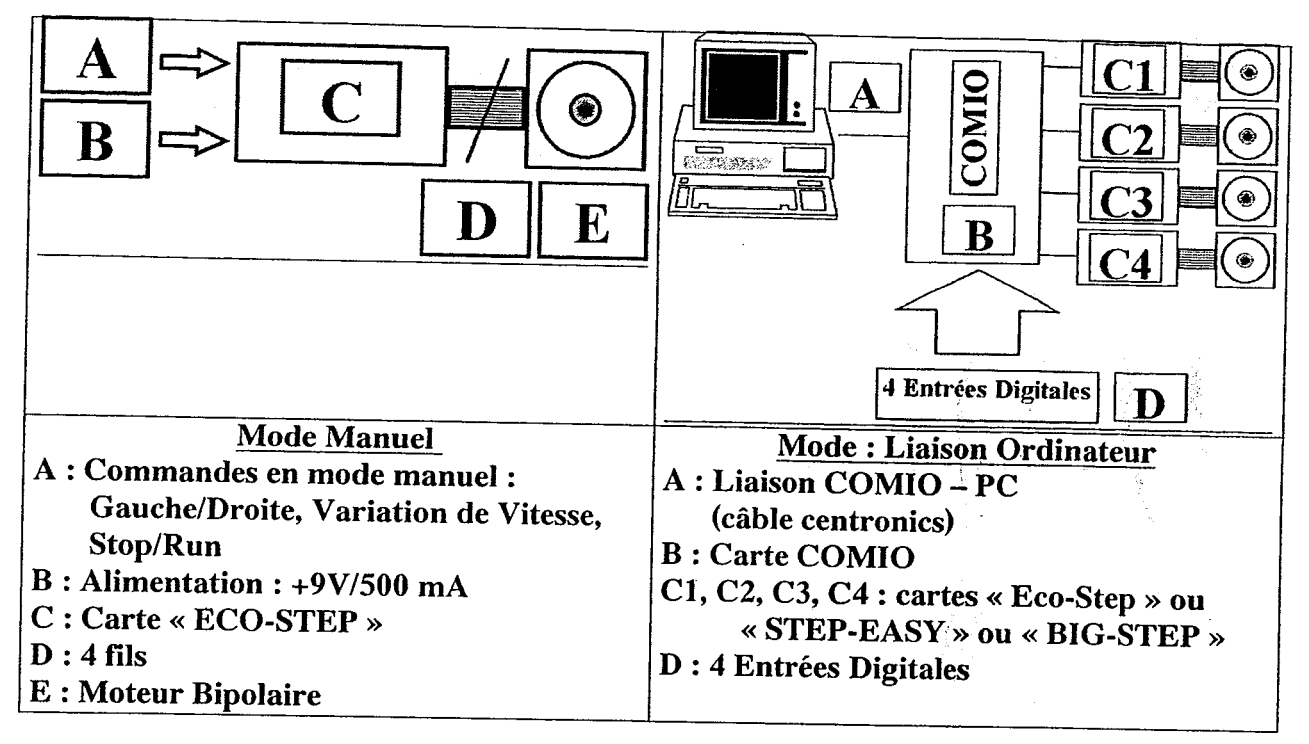

#### **Explications:**

- Vous pouvez utiliser le module ECO-STEP en mode manuel : - vous commandez votre moteur Pas-à-Pas à l'aide d'un potentiomètre pour faire varier la vitesse et de 2 interrupteurs : un pour le MARCHE/ARRÊT et un autre pour le sens de rotation.

A l'aide d'un DIP SWITCH, vous pouvez commuter le module ECO-STEP en mode PC (ordinateur). Vous pouvez le commander à l'aide de 2 bits (un pour le sens et un pour la direction). De plus, votre carte ECO-STEP renvoie un signal d'horloge vers l'ordinateur pour avoir une synchronisation parfaite. Pour raccorder votre ECO-STEP a votre ordinateur, vous avez besoin de la carte COMIO qui permet de gérer 4 cartes ECO-STEP et donc 4 moteurs pas-à-pas. De plus, vous recevez avec le kit COMIO un logiciel complet de commande qui vous offre une facilité d'emploi rarement égalée avec la possibilité de commander simultanément et individuellement 4 moteurs pas-à-pas.

# Raccord de la carte « COMIO » à votre Ordinateur :

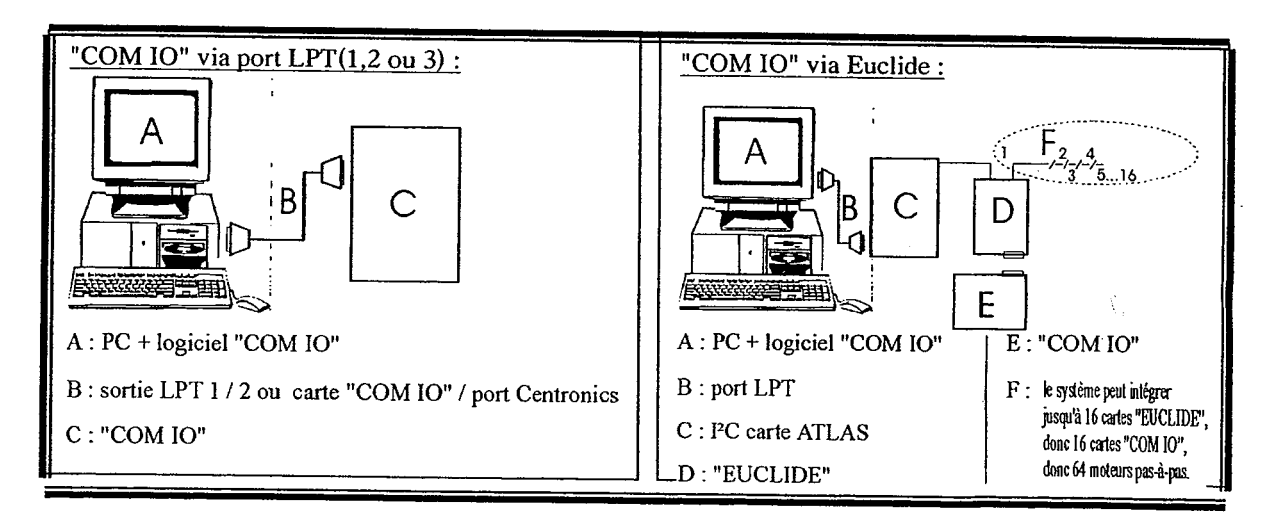

#### **Explications** :

La Carte COMIO est une carte d'interface avec l'ordinateur vous proposant 8 sorties digitales et **4** entrées digitales.

Tous les signaux sont visualisés à l'aide de LEDS et ils sont protégés par des amplificateurs de lignes. Toutes ces sorties et entrées digitales sont contrôlées par votre ordinateur.

La carte COMIO peut se raccorder de 2 manières :

- **1)** Sur le port Parallèle de votre ordinateur (ou port LPT ou port Centronics). Il suffit d'un câble DB25 (1->1,2->2,. ..25->25) pour le raccord. Vous pouvez commander maximum **4**  moteurs pas-à-pas par port parallèle. Si vous possédez un second port parallèle, vous pourrez aisément commander 8 moteurs Pas-à-Pas.
- 2) Sur le kit EUCLIDE qui est alors sur le bus  $I^2C$ . Vous pouvez alors connecter jusqu'à 16 cartes EUCLIDE sur votre bus 12C et commander 64 moteurs pas-a-pas ! ! ! !

Le logiciel qui est livré avec le kit COMIO peut commander la carte ECO-STEP dans tous les cas, c'est-à-dire aussi bien avec la carte COMIO raccordée sur le port parallèle que sur la carte EUCLIDE raccordée au bus 12C de chez VISUAL-Kit (fax : (32) 2 479.67.27 )

De plus, la carte COMIO vous permet de visualiser tous les états des lignes à l'aide de LEDS. Il est donc possible de gérer à partir d'un PC les actions des différents moteurs utilisés dans un système mécanique tel que table traçante, bras de robot, système mécanique à plusieurs degrés de liberté.

"COMIO" offre en outre la possibilité de connecter **4** interrupteurs au module électronique, d'où une meilleure interactivité avec le mécanisme envisagé (nous pensons avant tout à une détection de fin de course, de remise à zéro, de détecteurs, . . .)

## *1. ASSEMBLAGE*

Note : l'usage d'un fer à souder de 30 W (nous vous conseillons le modèle ITC-1010 : voir adresse en fin de manuel), avec une panne fine (voire moyenne) et une soudure à âme décapante de diamètre **1** mm est conseillée. Veillez à ne pas provoquer des pontages de soudure indésirables. Faites attention à l'orientation des composants sensibles tel que les diodes, les circuits intégrés , etc. (\*)

Veuillez, s'il vous plaît, vous référer à l'ordre de montage repris ci-après en vérifiant bien la polarité et le nombre d'éléments à installer sur votre PCB.

Remarque : la case "OK" est à cocher lorsque le ou les éléments repris sur la ligne ont bien été installés.

Bon montage et n'hésitez jamais à nous contacter en cas de difficultés.

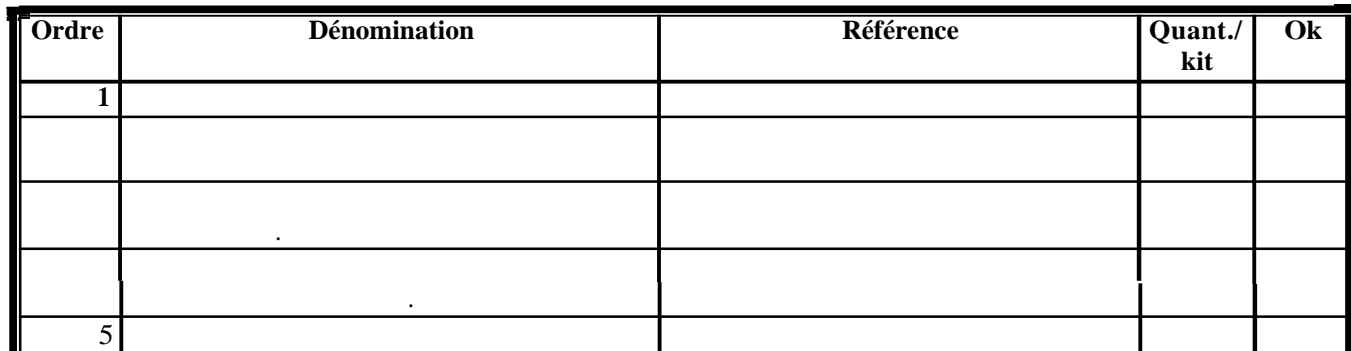

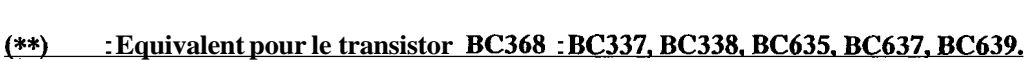

(\*\*\*) : **Equivalent pour le transistor BC369** : **BC327, BC328, BC636, BC638, BC640.** 

**Raccords** :

#### **1" Raccord de l'alimentation** :

**Sur** le connecteur **SK-4** 

- **Centre** : **Négatif (masse)** 

- **Extérieur** : **Positif 9 VDC** / **500 mA** 

**Option** : **un bornier peut-être placé en SK-2( pour alimenter un autre circuit).** 

**Point 5** : **Négatif (Masse)** 

**Point 6** : + **9VDC** *1300* **mA** 

*2O* **Raccord du Moteur** :

**C'est très simple, il suffit de connecter le connecteur du moteur sur l'embase SK5 du kit ECO-STEP. Il n'y a pas de sens spécifique, mais le moteur tourne dans l'autre sens si on retourne le connecteur.** 

## 3º Raccord MODE MANUEL/ORDINATEUR :

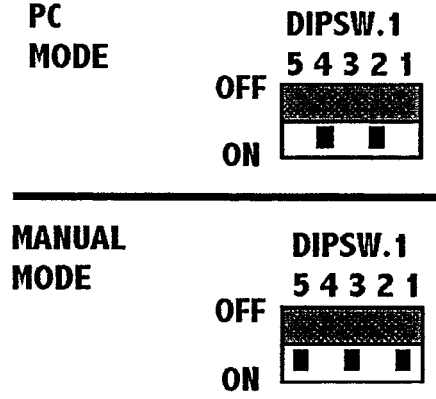

Pour choisir entre le mode manuel et le mode PC, il faut ajuster les états du DIP SWITCH 5 contacts (DIPSW.1)

## 1) Mode MANUEL :

Pour la commande en mode Manuel, il faut placer le cavalier sur le connecteur 2 broches J1 qui se situe à côté du condensateur C2.

## 2) Mode PC :

Pour la commande en mode PC, il ne faut pas placer le cavalier sur le connecteur 2 broches J1 qui se situe à côté du condensateur C2. Cela permet de renvoyer un signal d'horloge synchrone vers l'ordinateur.

#### 4° Raccord des Switches de Commande :

Pour la commande en mode manuel, il faut raccorder les 2 switches KNX-2.

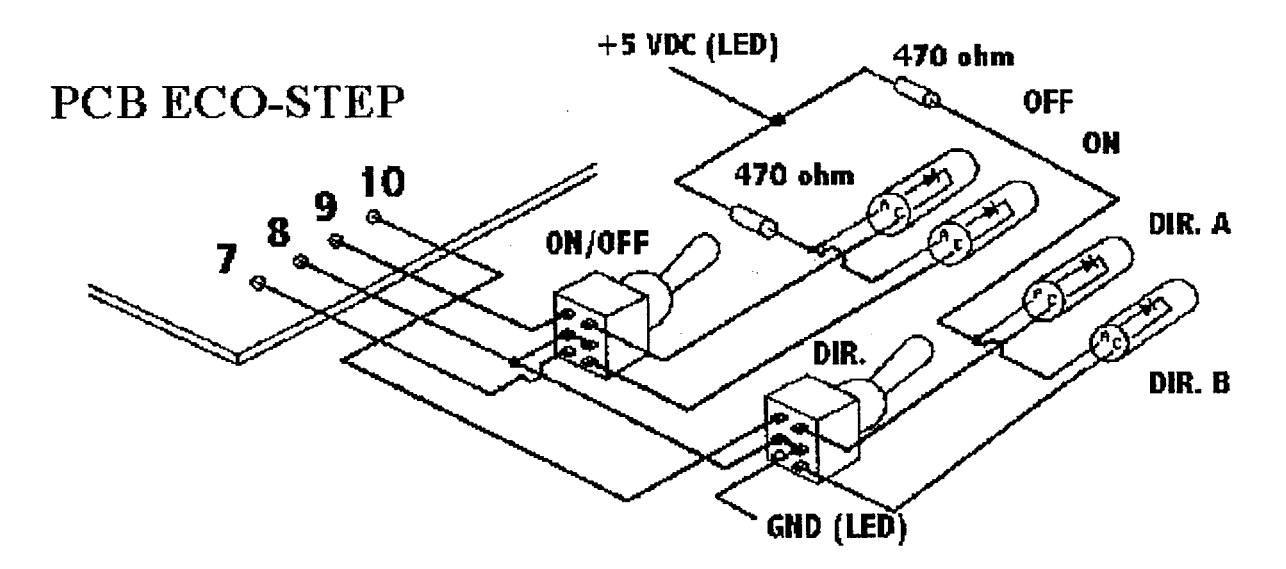

Ce sont des interrupteurs bipolaires. Vous pouvez utiliser un pôle pour la commande et l'autre pour allumer une led indiquant l'état du moteur. Le potentiomètre RV1 permet de modifier la

vitesse de rotation. Si vous désirez une plus grande plage de variation de vitesse, nous vous suggérons fortement d'utiliser un trimmer de min. 2 Mohm.

# 5° Raccord avec la carte COMIO (uniquement en mode PC) :

Le raccord se fait via le connecteur SK1. Il vous faut un câble entre SK-1 et un des connecteurs de la carte COMIO.

Pour cela, il faut un câble non-inversé.

Le plus important : le premier ECO-STEP se raccorde toujours au MJ-1 du COMIO.

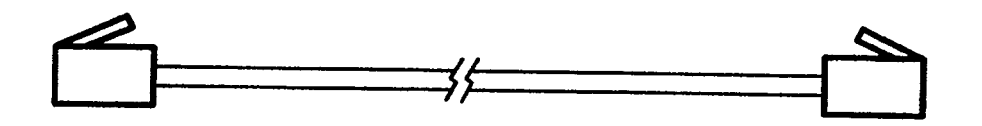

C'est en effet à cet endroit qu'on lit le signal d'horloge. Si vous ne connectez pas de cartes ECO-STEP sur MJ-1, le programme ne fonctionne pas car il ne trouve pas de signal d'horloge.

### **RESUME:**

En mode MANUEL : - veuillez à utiliser un trimmer de min. 1 Mohm (RV1), placez les DIP Switch comme prévu. Raccordez les interrupteurs de commande (KNX-2). Placez le cavalier sur J1.

En mode PC : - placez les DIP Switch comme prévu. Utilisez un câble non-inversé entre le ECO-STEP et le COMIO. Raccordez le premier ECO-STEP sur MJ-1 du COMIO.

## Options pour le KIT COMIO : **Convertisseur HPGL et Protocole ECO-STEP:**

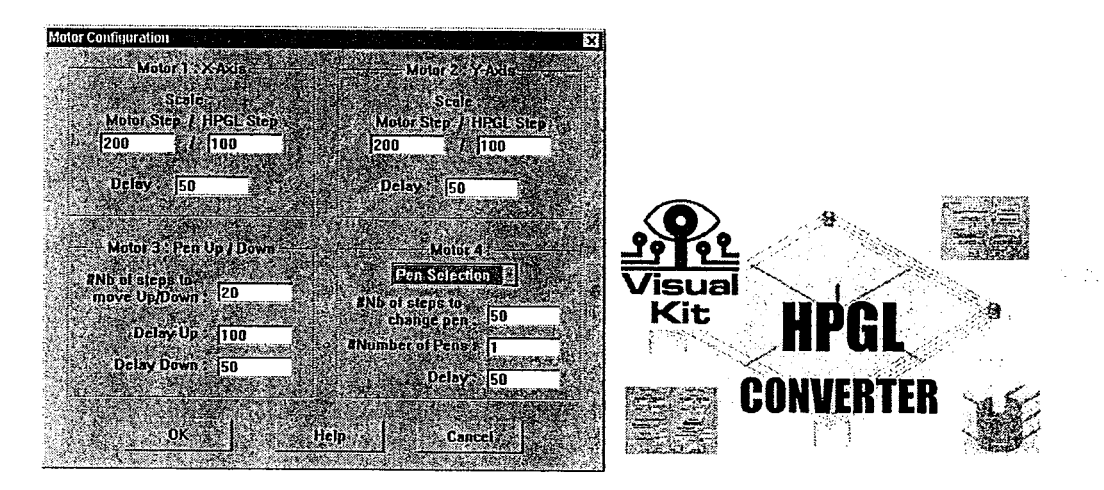

C'est un logiciel très performant qui permet de reprendre vos fichiers en HPGL et de les convertir pour faire fonctionner vos cartes ECO-STEP. En d'autres termes, vous pouvez utiliser un logiciel de dessin style MICRODRAFIX, DRAFIX, ... et dessiner un cercle, une ellipse ou des formes plus complexes. Vous les sauvegarder sous la forme de fichiers

« HPGL » et notre programme va reprendre ces fichiers et va faire tourner les moteurs pas-àpas de telle façon qu'il effectue la forme désirée.

De plus, c'est un programme universel, il pourra s'adapter à votre système quelle que soit la mécanique utilisée.

Vous recevrez également toutes les instructions et des exemples pour faire fonctionner la carte COMIO et ECO-STEP avec votre propre logiciel.

Il vous explique tous les secrets de la cartes avec les algorithmes de programmation. C'est l'outil indispensable si vous désirez réaliser vos propres programmes.

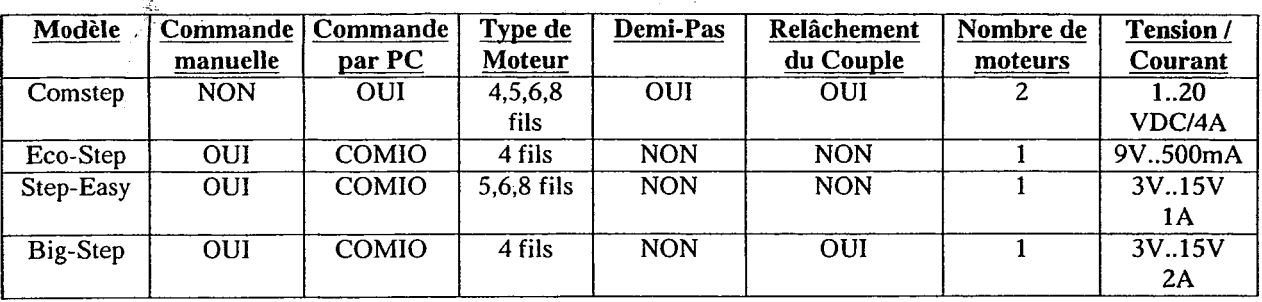

## Tableau récapitulatif :

#### **Options possibles :**

- 1) Powerstep : platine de puissance qui vous permet d'augmenter la puissance et également de pouvoir racorder tous les types de moteurs (4,5,6 et 8 fils). Tension de 2V à 24 VDC. 2A.
- 2) HPGL : pour reprendre vos fichiers HPGL et contrôler vos kits de moteurs pas-àpas.
- 3) Joystick (uniquement pour le kit Comstep) : pour gérer vos 2 moteurs grâce à un Joystick + Mémorisation de 10 positions.

## Sérigraphie:

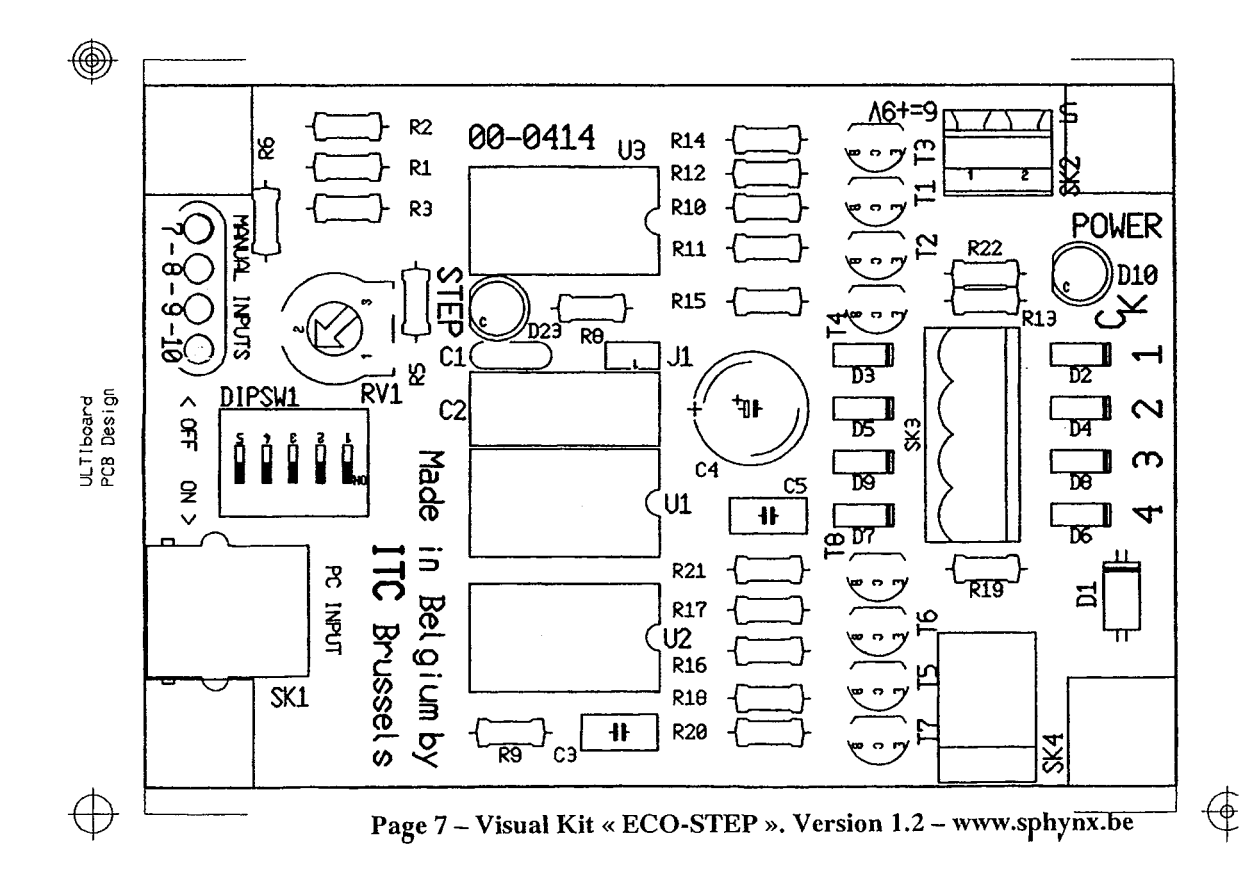